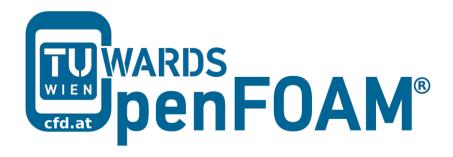

# **OpenFOAM®** Basic Training **Tutorial Eleven**

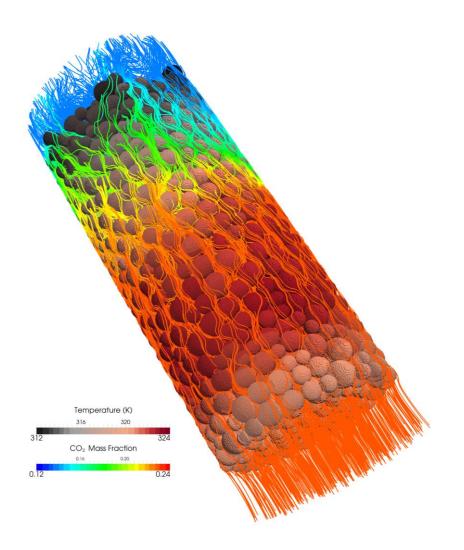

3rd edition, Feb. 2015

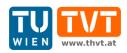

This offering is not approved or endorsed by ESI® Group, ESI-OpenCFD® or the OpenFOAM® Foundation, the producer of the OpenFOAM® software and owner of the OpenFOAM® trademark.

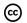

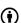

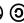

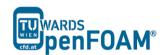

#### **Editors and Contributors:**

- Bahram Haddadi (TU Wien)
- Christian Jordan (TU Wien)
- Jozsef Nagy (JKU Linz)
- Clemens Gößnitzer (TU Wien)
- Vikram Natarajan (TU Wien)
- Sylvia Zibuschka (TU Wien)
- Michael Harasek (TU Wien)

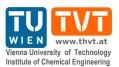

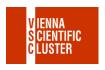

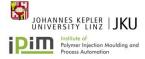

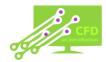

#### Cover picture from:

Bahram Haddadi, The image presented on the cover page has been prepared using the Vienna Scientific Cluster (VSC).

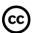

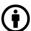

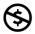

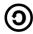

Except where otherwise noted, this work is licensed under http://creativecommons.org/licenses/by-nc-sa/3.0/

Attribution-NonCommercial-ShareAlike 3.0 Unported (CC BY-NC-SA 3.0)

This is a human-readable summary of the Legal Code (the full license).

Disclaimer

You are free:

to Share — to copy, distribute and transmit the work to Remix — to adapt the work

Under the following conditions:

Attribution — You must attribute the work in the manner specified by the author or licensor (but not in any way that suggests that they endorse you or your use of the work).

Noncommercial — You may not use this work for commercial purposes.

Share Alike — If you alter, transform, or build upon this work, you may distribute the resulting work only under the same or similar license to this one.

With the understanding that:

Waiver — Any of the above conditions can be waived if you get permission from the copyright holder.

Public Domain — Where the work or any of its elements is in the public domain under applicable law, that status is in no way affected by the license.

Other Rights — In no way are any of the following rights affected by the license:

Your fair dealing or fair use rights, or other applicable copyright exceptions and limitations:

The author's moral rights;

Rights other persons may have either in the work itself or in how the work is used, such as publicity or privacy rights.

Notice — For any reuse or distribution, you must make clear to others the license terms of this work. The best way to do this is with a link to this web page.

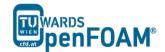

# reacting Foam-reacting Elbow

#### **Simulation**

Use the reactingFoam solver, simulate combustion of CH<sub>4</sub> and O<sub>2</sub> in a mixing elbow:

• Use the two times finer Hex mesh from Example One

• velocity-inlet-5:

- Velocity: 1 m/s

- Mass fractions: 23% O<sub>2</sub>, 77% N<sub>2</sub>

- Temperature: 800 K

• velocity-inlet-6:

- Velocity: 3 m/s

- Mass fractions: 50% CH<sub>4</sub>, 50% N<sub>2</sub>

- Temperature: 293 K

• Operating pressure: 10<sup>5</sup> Pa

• Operating temperature: 298 K

• Isolated walls

# **Objective**

• Understanding multi-species and reaction modeling in OpenFOAM®

# Post processing

Evaluate your results in ParaView.

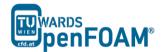

#### Step by step simulation

## Copy tutorial

Copy the following tutorial to your working directory:

```
~/OpenFOAM/OpenFOAM-2.3.0/tutorials/combustion/reactingFoam/ras/counterFlowFlame2D
```

Copy the GAMBIT mesh from example one (two times finer mesh) to the case main directory.

#### 0 directory

Update all the files in 0 directory with new boundary conditions, e.g. U:

```
dimensions [0 1 -1 0 0 0 0];
internalField uniform (0 0 0);
boundaryField
   wall-4
   {
      type fixedValue;
value uniform (0 0 0);
   velocity-inlet-5
      type fixedValue;
value uniform (1 0 0);
   }
   velocity-inlet-6
      type fixedValue;
value uniform (0 3 0);
   pressure-outlet-7
      type zeroGradient;
   }
   wall-8
      type fixedValue;
value uniform (0 0 0);
   frontAndBackPlanes
            empty;
      type
}
```

The reaction taking place in this simulation  $CH_4$  combusting with  $O_2$  creating  $CO_2$  and  $H_2O$ .  $N_2$  is the non-reacting species. The boundary condition and initial value of all species should be defined in the 0 directory. These values are mass fractions (between 0 and 1) and dimension less, e.g.  $CH_4$ :

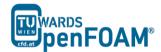

```
dimensions [0 0 0 0 0 0 0];
internalField uniform 0.0;
boundaryField
  wall-4
              zeroGradient;
     type
  velocity-inlet-5
         fixedValue;
uniform 0; //no CH4 at this inlet
     type
  velocity-inlet-6
            fixedValue;
uniform 0.5; //50% CH4 mass fraction at this inlet
     type
     value
  }
  pressure-outlet-7
          zeroGradient;
     type
  }
  wall-8
              zeroGradient;
     type
  frontAndBackPlanes
     type
          empty;
}
```

*Note:* If the file for a species does not exist in the 0 directory, the values from Ydefault will be used for that species.

#### constant directory

In the thermophysical Properties file the physical properties of the species can be set:

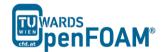

The mixture type is set to a reacting mixture for calculating the mixture properties and the heat capacities are calculated using "janaf polynomials".

 $N_2$  is defines as inertSpecie. In reaction solvers in OpenFOAM<sup>®</sup> the inert specie is calculated explicitly using the mass balance equation (to satisfy mass conservation):

```
mass\ fraction\ of\ inert\ specie = 1 - \sum mass\ fraction\ of\ all\ other\ species
```

The species and the reactions are addressed using foamChemistryFile. In this simulation reactions and species are read from reactions file in the constant directory:

The species in this simulation are  $O_2$ ,  $H_2O$ ,  $CH_4$ ,  $CO_2$  and  $N_2$ . They are defined in the species sub-dictionary. In the reactions sub-dictionary, reactions are specified. The reaction of methane combustion is defined and it is of type irreversible Arrhenius reaction, irreversible Arrhenius Reaction.

In the Example Two it was explained the coefficients for calculating gas mixture properties are defined in the mixture sub-dictionary because it was a homogeneous mixture. But in this example the mixture is not homogeneous so coefficients for calculating properties of each species are needed separately to calculate mixture properties based on each cell composition. The coefficients of each species are defined in the foamChemistryThermoFile, which reads the file thermo.compressibleGas from the constant directory, e.g. for O2 coefficients for each model is mentioned bellow:

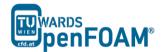

In the thermodynamics sub-dictionary the janaf polynomial model coefficients for calculating the heat capacity can be found and in transport the sutherland model coefficients for viscosity are stored.

#### system directory

By setting the adjustTimeStep to yes in the controlDict, the solver automatically ignores deltaT, and calculates the deltaT based on the maximum Courant number maxCo defined for it. Change the endTime to 120 (approximately one time the volumetric residence time based on velocity-inlet-5) and writeTimeInterval to 10, to write every 10 s to case directory.

```
application
         reactingFoam;
startFrom
        startTime;
        0;
startTime
         endTime;
stopAt
endTime
         120;
deltaT
         1e-6;
writeControl adjustableRunTime;
writeInterval
         10;
        0;
purgeWrite
writeFormat ascii;
writePrecision 6;
writeCompression off;
        general;
timeFormat
timePrecision 6;
runTimeModifiable true;
adjustTimeStep yes;
maxCo
          0.4;
```

## Running simulation

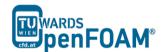

After converting the mesh, check the boundary file in the constant/polyMesh directory and change the type and inGroups of boundary frontAndBackPlanes from wall to empty (it is a 2D simulation).

>reactingFoam

#### >foamToVTK

The simulation results are as follows:

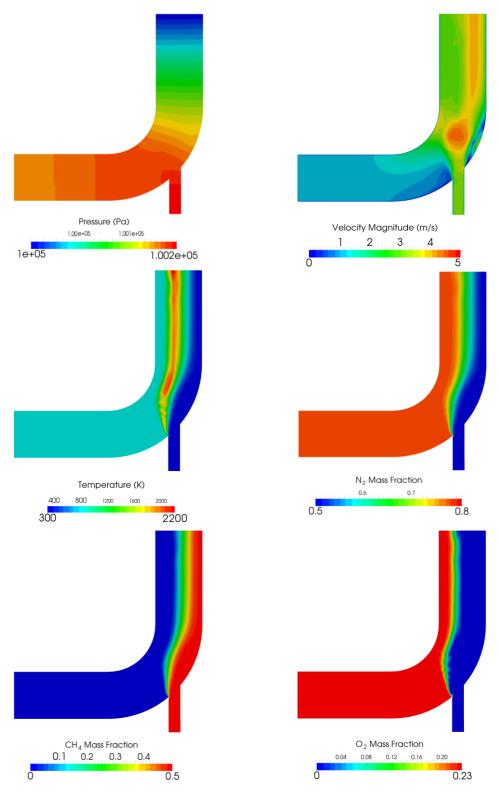

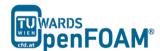

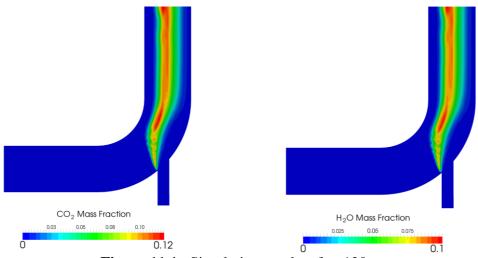

**Figure 11.1** Simulation results after 120 s